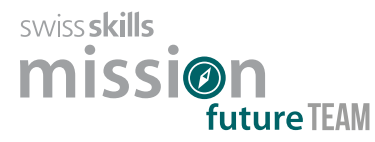

**Name:**

On your personal web profile, you will find the five SwissSkills Champions with whom you have the closest match in terms of preferred strengths and professional roles. You also have the option of going directly to the homepage of the SwissSkills Champions.

## **Champion dating 1**

Get to know at least two of the Champions who are suggested to you based on the match of strengths and professional roles. Watch the short videos of these champions and write down their name, profession and the number of the video that made the strongest positive impression on them.

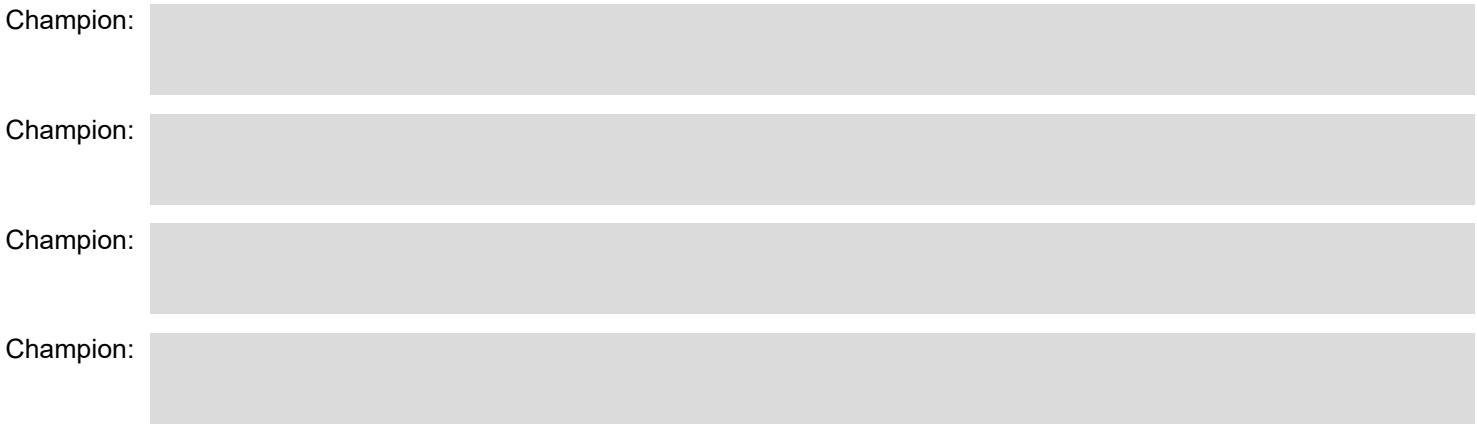

## **Champion dating 2**

Meet at least two other Champions of your choice. You can choose Champions based on matching strengths and professional roles, based on their profession, or simply at random. Watch the short videos of these champions and write down their name, profession and the number of the video that made the strongest positive impression on them.

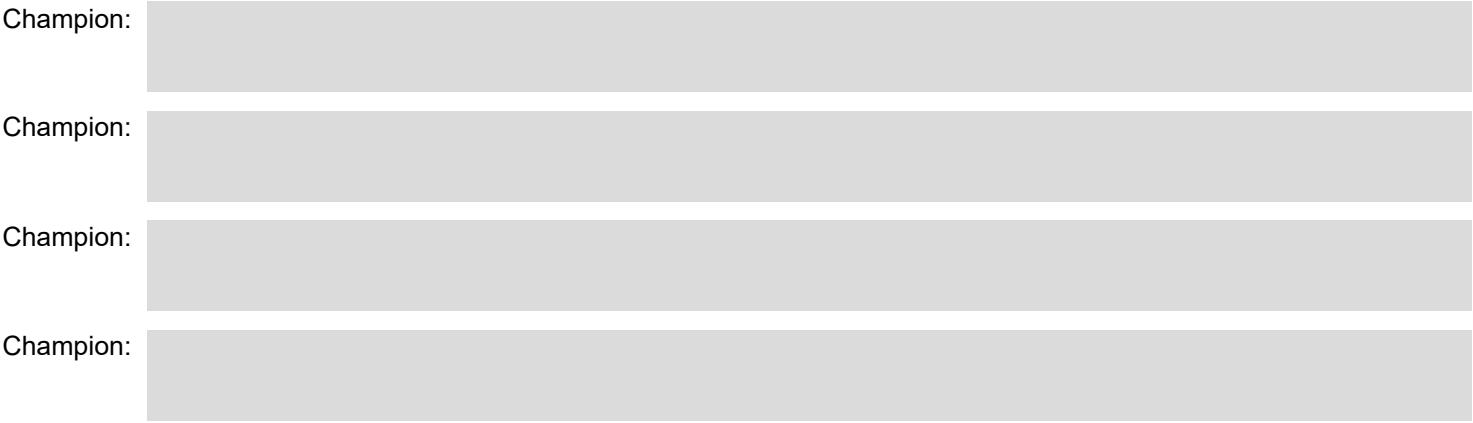

## **The video of my choice – List of recommended videos**

On the class web page you can now use the button  $\sqrt{+$  ADD CHAMPION

Click on the champion (sorted alphabetically by first name + last name) and the video you would like to recommend to the whole class. All recommended Champion videos are compiled on a list that can be clicked on.

## **The video of my choice – rationale**

Prepare a short explanation on why you recommend this video.